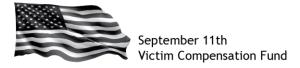

## Navigating the New Online Claim System:

Once you are signed into your account in the online claim system, you will be able to view any registrations associated with your account. The screen below is an example of what you will see on the Summary Table:

| Note: Note:                    |                                                                                                    |                                                                                                    |                                                                                           |                                                            |   |                     |   |                    |   |                              |               |
|----------------------------------------------------------------------------------------------------|----------------------------------------------------------------------------------------------------|----------------------------------------------------------------------------------------------------|-------------------------------------------------------------------------------------------|------------------------------------------------------------|---|---------------------|---|--------------------|---|------------------------------|---------------|
| Registrations / All     Server All Registrations / All     Server All     Server All     Server All                   | September 11th Vic                                                                                                    | tim Compensatio                                                                                                    | n Fund                                                                                    |                                                            |   |                     |   |                    |   | VCF Helpline: 1-855-885-1555 |               |
| Form this page, you can: <ul> <li></li></ul>                                                                                                    | Registrations                                                                                                    |                                                                                                    |                                                                                           |                                                            |   |                     |   |                    |   | CREATE A NEW REGI            |               |
| <ul> <li>         • Control on the relation in the order than our stated but have not yet submitted.         • Price and view your claim form by claiming on the PDF icon in the right course.         • Price and view your claim form completed or initiated price to July 2016 by claiming on the PDF icon inter right course.         • Price and view your claim form completed or initiated price to July 2016 by claiming on the PDF icon inter right course.         • Price and view your claim form completed or initiated price to July 2016 by claiming on the PDF icon inter right course.         • Price and view your claim form completed or initiated price to July 2016 by claiming on the PDF icon inter right course.         • Price and view your claim form completed or initiated price to July 2016 by claiming on the PDF icon inter right course.         • Price and view your claim form completed or initiated price to July 2016 by claiming on the PDF icon inter right course.         • Price and view your claim form completed or initiated price to July 2016 by claiming on the PDF icon inter right course.         • Price and view your claiming on the information for your attempt or attempt o</li></ul> | A Home / Registrations / All                                                                                                    |                                                                                                    |                                                                                           |                                                            |   |                     |   |                    |   |                              |               |
| * Rows with Great Addoctionation         have been created in new portal.         CSV         EXCEL         PDF         PRINT         COLUMINI VISIBILITY           Chim Number         A         First Name         C         Last Name         C         Registration Status         C         Eligibility Status         C         Compensation Status         C                                                                                                    | Continue entering information in<br>Print and view your claim form it<br>Click on the VCF claim number<br>View all tetres sent by the V<br>View all documents you have<br>View any part of your claim for<br>File an amendment or view a<br>Update your contact informat | y clicking on the PDF icon in<br>o:<br>F about your claim.<br>mailed to the VCF or upload<br>mrm completed or initiated pr<br>previously submitted amend<br>ion or the information for you | the right column<br>ed to your claim.<br>ior to July 2016 I<br>ment.<br>ur attorney or au | n.<br>by clicking on View Docu<br>thorized representative. |   |                     |   |                    |   |                              | ×             |
| Stein Number     First Name     Last Name     Registration Status     Eligibility Status     Compensation Status     O                                                                                                    | Existing Registrations                                                                                                    |                                                                                                    |                                                                                           |                                                            |   |                     |   |                    |   | Q SHOW/HIDE ADVA             | NCED SEARCH   |
|                                                                                                    | * Rows with GREEN BACKGROUND have been                                                                                                    | n created in new portal.                                                                                                    |                                                                                           |                                                            |   |                     |   |                    |   | CSV EXCEL PDF PRINT COLUM    | IN VISIBILITY |
| PVCF0024310 TEST TEST Submitted Submitted Submitted Submitted                                                                                                    | Claim Number                                                                                                    | First Name                                                                                                    | \$                                                                                        | Last Name                                                  | ¢ | Registration Status | 0 | Eligibility Status | 0 | Compensation Status          |               |
|                                                                                                    | ØVCF0024310                                                                                                    | TEST                                                                                                    |                                                                                           | TEST                                                       |   | Submitted           |   | Submitted          |   | Submitted                    | ø             |

Clicking on the VCF number will open the Claim Details screen. From here you can:

- View and edit contact information for the victim, claimant and attorney (if applicable)
- Click on the "View Documents" icon to view documents submitted to the VCF
- View a file that contains your previous claim form answers by clicking on "View Documents" and then the file named "ClaimFormasofJuly 2016"
- Click on "**Correspondence**" to view outgoing correspondence sent by the VCF about your claim
- Upload documents by clicking on the "Upload File(s)" icon
- View and file amendments by clicking on "Amendments"
- Review the dynamic, claim-specific document checklist (for new claim submissions only) by clicking on "**Document Checklist**"

The Claim Details page and the associated tabs are pictured below:

| September 11th Victim Compensation Fund                                   | VCF Halpline: 1-855-885-1555    |
|---------------------------------------------------------------------------|---------------------------------|
| Claim Number: VCF0024310                                                  | VEW CLAMS                       |
| R Home                                                                    | 🕞 Upload File(s) 🖉 View Documen |
| CLAIM DETAILS AMENDMENTS CORRESPONDENCE VIEW DOCUMENTS DOCUMENT CHECKLIST |                                 |
| Victim Information                                                        | ~                               |
| Victim Information                                                        | SAVE                            |
| CONTACT INFORMATION                                                       | ADDRESS                         |
| First Name *                                                              | Mailing Address •               |
| 1 TEST                                                                    | 123 Main St                     |
| Last Name *                                                               | Mailing Address continued       |
| 1 TEST                                                                    | Address continued               |
| Middle Name                                                               | Apartment/Suite Number          |
| Middle name                                                               | Apartment number i.e. #1234-8   |
| Email Address                                                             | City *                          |
| Email address                                                             | Washington                      |
| Best Daytime Number •                                                     | State *                         |
| (123) 456-7890                                                            | District of Columbia × -        |

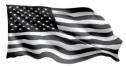

## **Additional Functionality:**

- You can upload and view documents from any screen within the claim form. At any
  point within the form, you can upload new documents and view all files you have
  uploaded to date. You may need to refresh the page in order to see the newly uploaded
  documents.
- You can return to the Summary Table at any time by clicking on the blue "View Claims" button located in the top right hand corner of the screen.

## Additional Guidance:

- Milestone Status
  - The Eligibility and Compensation milestones for <u>new</u> claims will now move in tandem.
  - Once you begin Eligibility, both the Eligibility and Compensation milestones will move to "Incomplete (Continue)" on the Summary Table.
  - Both milestones will move to "Submitted" <u>only</u> when the required questions in <u>both</u> the Eligibility and Compensation sections have been answered.
  - Once you have answered all of the questions in both the Eligibility and Compensation sections, a "Submit Claim" button will appear. Click the button to submit your claim.

#### - Logic-driven Questions

- Each section (Registration, Eligibility and Compensation) begins with a simple page that asks a critical question. Based on your response to that question, the remainder of the form will show and hide the appropriate questions that pertain to your specific circumstances.
- When you have answered all of the required questions within each section, the button to advance to the next section will become enabled and will appear in the top right corner of your screen. If you are in the Eligibility portion of the claim, the button will show "Continue to Compensation;" if you are in the Compensation portion, it will show "Submit Compensation."
- Based on these same answers, the Document Checklist is intuitive and will
  present the appropriate sections that pertain to the new claim you have created.
  Note: This feature only applies to new claims. Claims previously initiated but not
  submitted in the old system will show only the documents required for all
  claimants. You can review the Document Checklist (<u>Personal Injury</u> or <u>Deceased</u>
  <u>Claim</u>) to identify the documents you need to submit in order for the VCF to
  process your claim. The checklists are also available under "Forms and
  Resources" on <u>www.vcf.gov</u>.

# - Claims started but not Submitted using the old Claim Form

If you started any portion of your claim using the old claim form, follow this <u>guidance</u> to determine the next steps you should take on your claim.